# **RVS (RISC-V Visual Simulator)**

# **Input/Output System Calls Manual v0.08**

#### **1. Outline**

The Risk-V Visual Simulator (RVS) supports user communications (data input and output) with the executed assembly code through the I/O window in the bottom left of the main RVS window as shown below enclosed in a red rectangle.

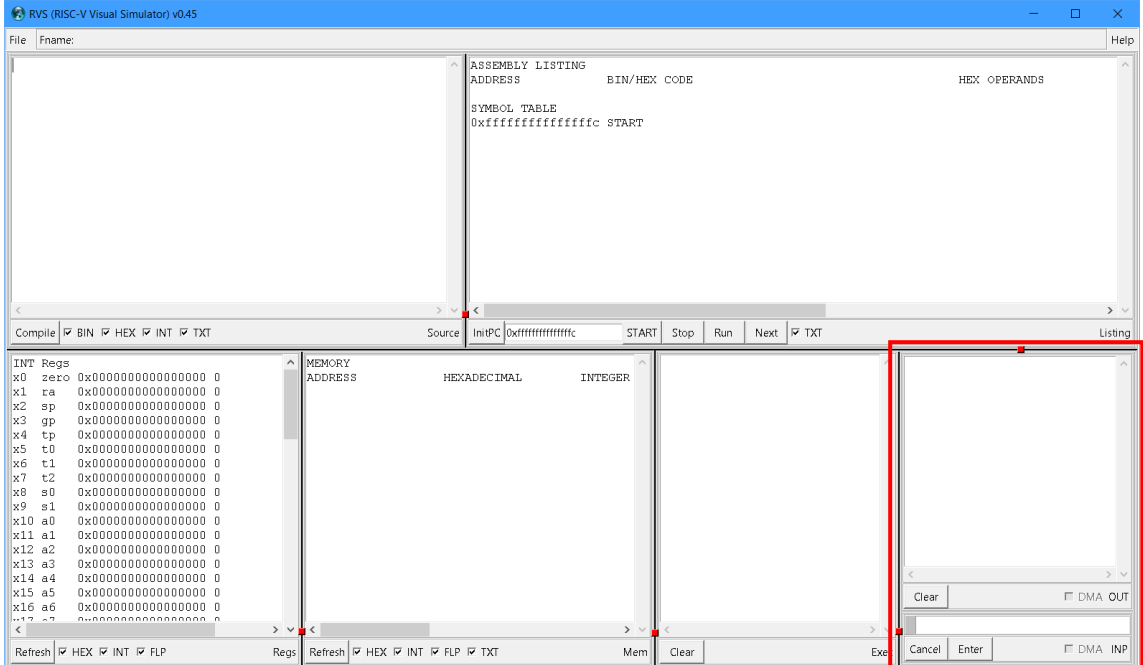

All user communications are carried out through the ecall instructions in the format **ecall rd, rs, imm**. The first two parameters **rs** and **rd** can be either integer or float point registers irrespectively of the immediate value **imm**. The interpretation of the values in **rs** and **rd**, however depends on the syscall value placed in **imm** as explained below.

The I/O syscalls are blocking which means that the code execution will be suspended while there is input or output in progress. The user interactions with other components of the RVS main window are also blocked so the user can only interact with the I/O window.

## **2. Output (Print Services)**

Output system calls are carried out through ecall instructions in the following format:

**ecall rd, rs, imm**.

The three parameters **rd, rs,** and **imm** must be supplied but only the values of two of them, namely the source register **rs,** and the immediate value **imm** will be used. The value of the destination register **rd** will not be changed. The register supplied in the RD field, however, is used to control the movement to a new line after the print. For newline specify x0 as a destination register.

The following print services are available:

- print\_integer (**ecall rd, rs, 0**) The value in the source register **rs** is printed as a 64-bit signed integer. The value of the destination register **rd** is not changed. The syscall code is 0. For newline specify x0 as a destination register.
- print\_float (**ecall rd, rs, 1**) The value in the source register **rs** is printed as a 64-bit floatin point number. The value of the destination register **rd** is not changed. The syscall code is 1. For newline specify x0 as a destination register.
- **print hexadecimal (ecall rd, rs, 2)** The value in the source register **rs** is printed as a 64-bit hexadecimal. This is a convenient way to explore the internal representation of any data including integer and floating point numbers. The value of the destination register **rd** is not changed. The syscall code is 2. For newline specify x0 as a destination register.
- print\_characters (**ecall rd, rs, 3**) The value in the source register **rs** is printed as a sequence of characters, each character corresponding to one byte, in little endian order. The printing stops if a null (0) character is encountered. Note that the sequence of characters does not have to be null-terminated as the maximum number of characters is limited to 8. The value of the destination register **rd** is not changed. The syscall code is 3. For newline specify x0 as a destination register.
- print\_string (**ecall rd, rs, 4**) The value in the source register **rs** is an address of the beginning of a null terminated string. The sequence of characters in the string is printed in little endian order until the null character is encountered. Note that the string must be null-terminated as otherwise the printing may continue past the string end. The value of the destination register **rd** is not changed. The syscall code is 4. For newline specify x0 as a destination

register.

An output example. The following assembly language code has been compiled and executed in RVS:

```
;output data
d0: DD 2 ;integer
d1: DF 2.0 ;float
d2: DD 0x1234 ; hexadecimal
d3: DC "chars" ;characters
d4: DC "a longer string¥0" ;string
;output instructions
      ld x1,d0(x0)
     ecall x0, x1, 0 ; int
     fld f1, d1(x0)ecall x0, f1, 1 ; float
      ld x1,d2(x0)
     ecall x0, x1, 2 ; hexadecimal
      ld x1,d3(x0)
     ecall x0, x1, 3 ; chars
      addi x1,x0,d4
     ecall x0, x1, 4 ; string
```
The resulting RVS window is shown in the following snapshot.

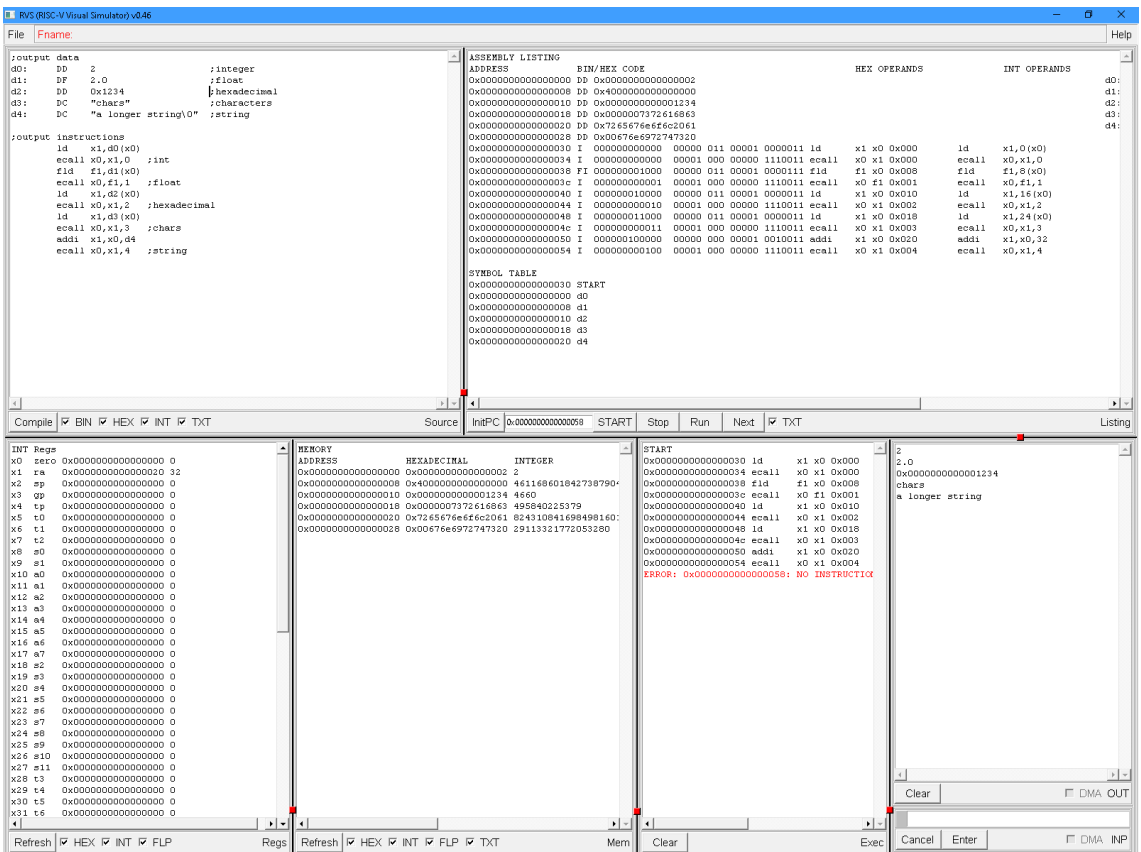

## **3. Input (Read Services)**

Input system calls are carried out through ecall instructions in the following format:

**ecall rd, rs, imm**.

The three parameters **rd, rs,** and **imm** must be supplied although only two of them, namely the destination register **rd,** and the immediate value **imm** are sufficient for input. The value of the source register **rs** is ignored if 0. Otherwise it is interpreted as a sequence of characters that is displayed as an input prompt.

The following read services are available:

- read\_integer (**ecall rd, rs, 5**) The value entered by the user is converted to a 64-bit signed integer and is stored in the destination register **rd**. The value of the source register **rs** is used as an input prompt if not 0. The syscall code is 5.
- read \_float (**ecall rd, rs, 6**) The value entered by the user is converted to a 64-bit floating point number and is stored in the destination register **rd**. The value of the source register **rs** is used as an input prompt if not 0. The syscall code is 6.
- read \_hexadecimal (**ecall rd, rs, 7**) The value entered by the user is converted to a 64-bit unsigned integer and is stored in the destination register **rd**. The value of the source register **rs** is used as an input prompt if not 0. The syscall code is 7.
- read \_characters (**ecall rd, rs, 8**) The value entered by the user is converted to a sequence of characters, each character corresponding to one byte, in little endian order. If the obtained sequence of bytes is shorter than 8 it is padded with zero bytes on the most significant side to complement it to 8 bytes. Note that the sequence of entered characters does not have to be null-terminated as the maximum number of characters is limited to 8 (the entered sequence of characters is trimmed on its right side if longer than 8 bytes.) The final sequence of 8 bytes is stored in the destination register **rd**. The value of the source register **rs** is used as an input prompt if not 0. The syscall code is 8.
- read \_string (**ecall rd, rs, 9**) The value entered by the user is converted to a sequence of characters, each character corresponding to one byte, in little endian order. A null character (a 0-byte) is automatically appended to the entered string. The final sequence of characters is then copied to the memory starting at the address provided in the destination register **rd**. Note that it is

the responsibility of the user to ensure that there is enough memory space for storing the entire entered string including the trailing null character. RVS will silently allow overwriting of data areas but will issue an error message and stop if overwriting of code is about to happen. The value of the source register **rs** is used as an input prompt if not 0. The syscall code is 9.

An input example. The following assembly language code has been compiled and executed in RVS:

```
; reserve memory for the input string
s: DM 3 ;3*8=24 bytes
;input prompts
p5: DC "int:"
p6: DC "float:"
p7: DC "hex:"
p8: DC "chars:"
p9: DC "string:"
;load prompts in registers
       ld x5,p5(x0)
       ld x6,p6(x0)
       ld x7,p7(x0)
       ld x8,p8(x0)
       ld x9,p9(x0)
;input instructions
       ecall x10,x5,5 ;integer
       ecall f11,x6,6 ;float
      ecall x12, x7, 7; hexadecimal
      ecall x13, x8, 8 ; chars
       addi x14,x0,s
      ecall x14, x9, 9 ; string
```
The resulting RVS window is shown in the following snapshot.

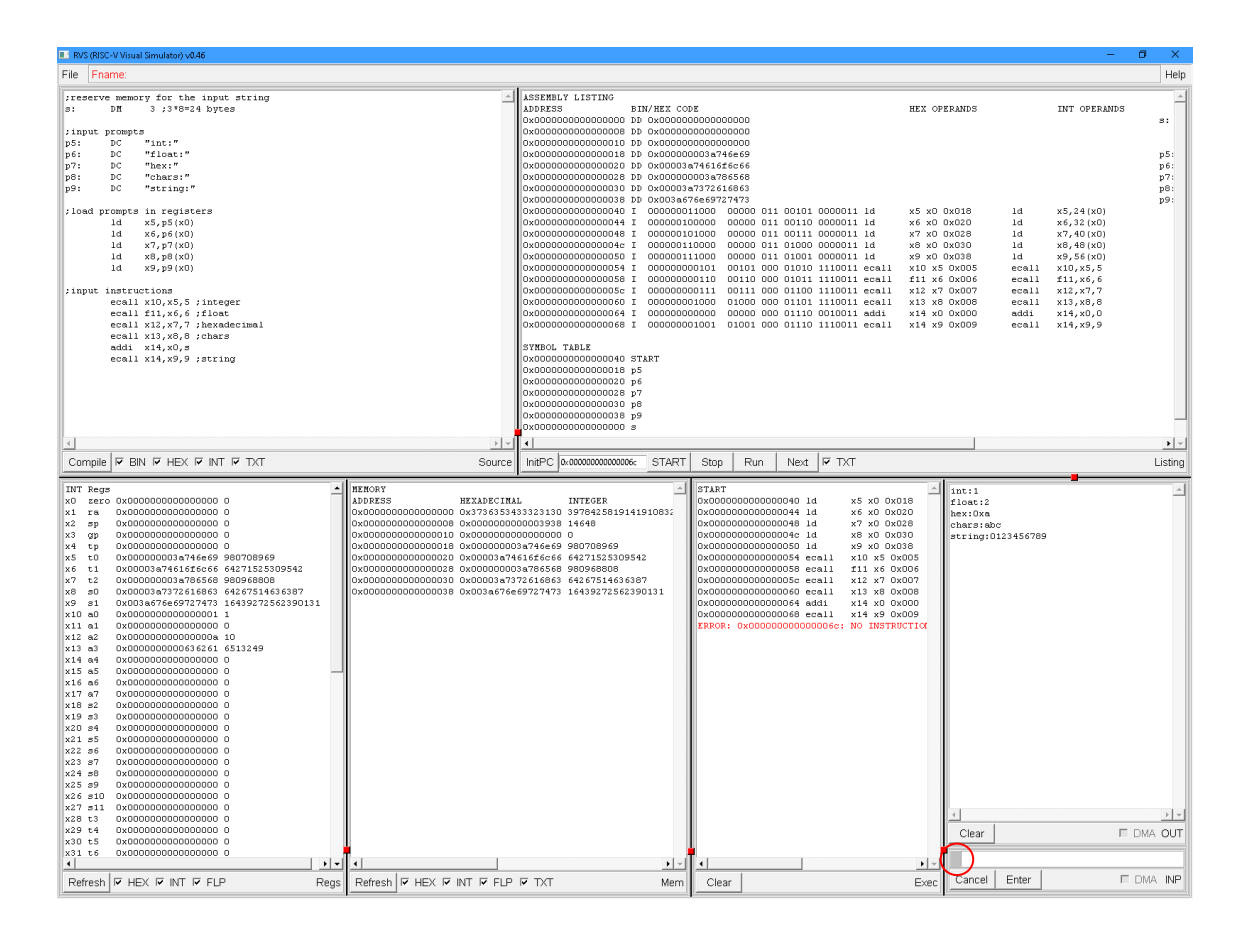

An active input is indicated by a blinking rectangle (its color will be altering from gray to red and vise versa.) The rectangle is denoted by a red circle in the screen snapshot above.

The data can be entered in any of the formats explained in section "3.Constants" of the RVS-Assembler manual. For example the integer value of 10 can be entered as 0b1010 (binary) or 012 (octal) or 10 (decimal) or 0xA (hexadecimal).

To complete the input process, press the Enter key or click on the Enter button in the bottom of the I/O window. If your input cannot be converted to the desired data type an error message will be displayed and the execution of your code will be stopped. Click ether on the Run or on the Next button in the bottom of the Listing window to restart the last input syscall and enter your data again.

If you click on the Cancel button the input process will be cancelled, the execution of your program will be suspended, and all components of the GUI will become accessible. You can restart the cancelled input syscall by clicking ether on the **Run** or on the **Next** button in the bottom of the Listing window.

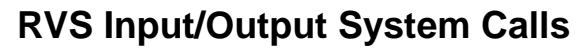

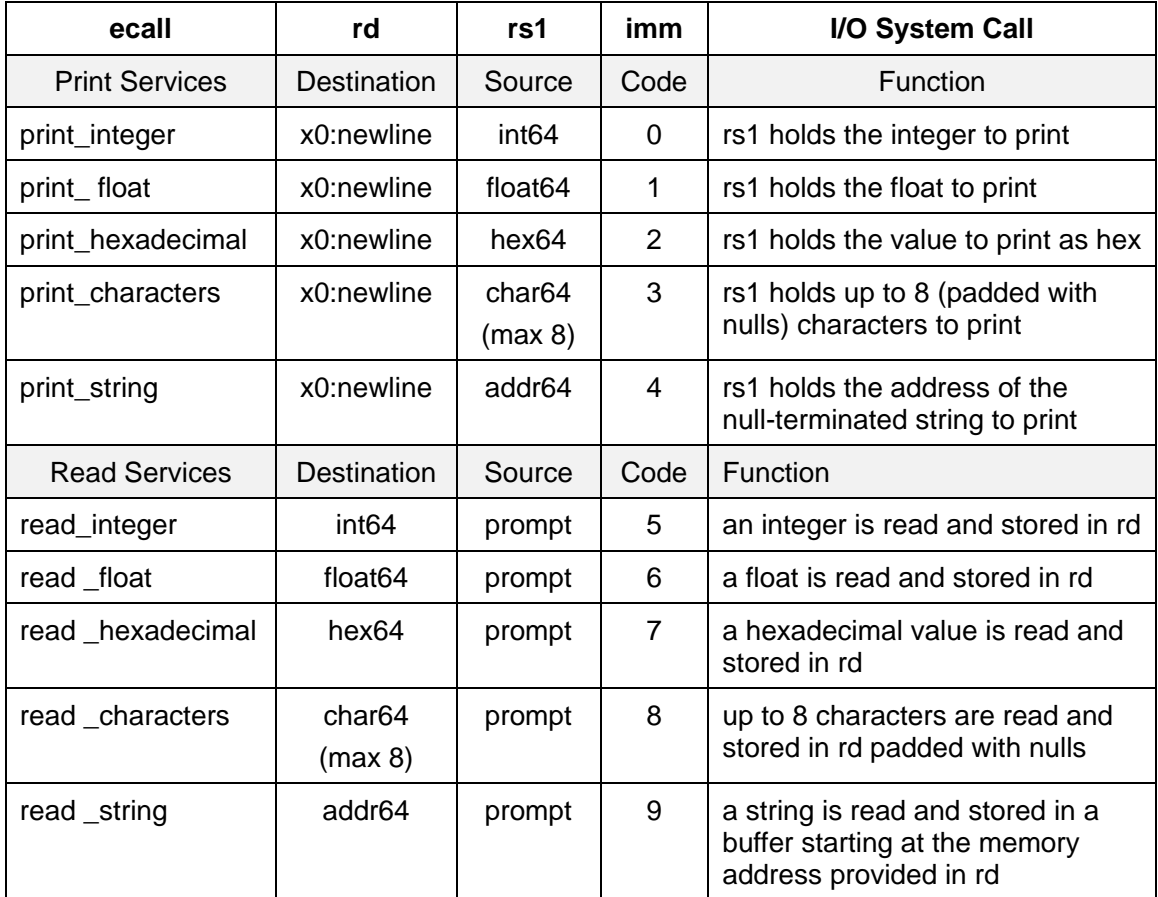

Notes: The Read Services use as a prompt up to 8 (padded with nulls) characters from rs1. The Print Services move to a new line after the print when x0 is specified as rd.